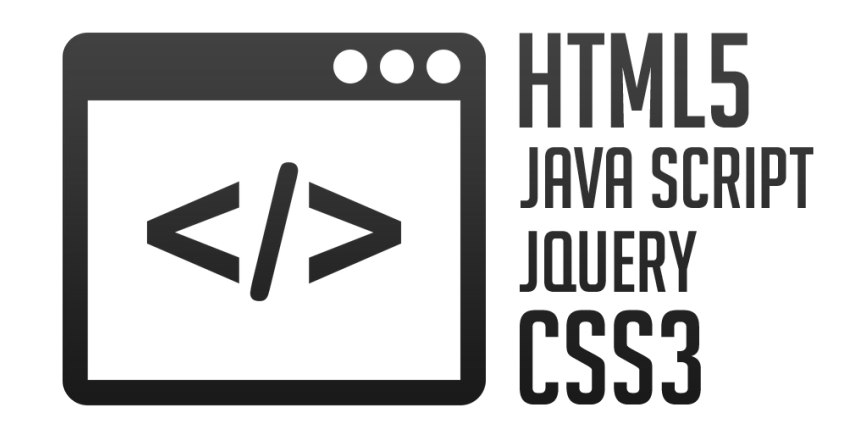

# **HTML5**

**Инструктор:** Максим

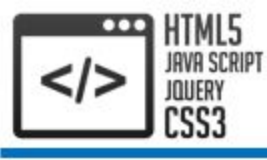

- 1. Ссылки
- 2. Изображения
- 3. Списки
- 4. Таблицы
- 5. Разметка Web-страницы

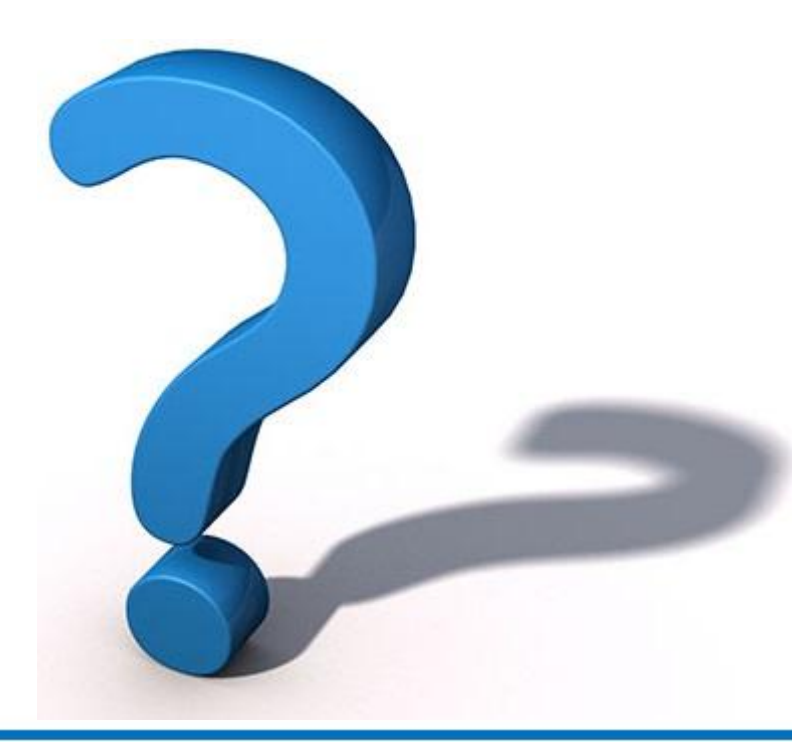

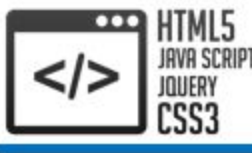

### 1. Ссылки

Web-страницы отличаются от своих бумажных аналогов в первую очередь наличием гиперссылок, связывающих документы друг с другом. Для обозначения таких ссылок применяется элемент "**a**". Адрес страницы (URI), которую должен загрузить браузер при нажатии на ссылку, указывается в атрибуте **href**:

<a href="http://www.example.com/">текст ссылки</a>

Если язык страницы, на которую ведет ссылка, отличен от языка ссылающейся страницы, то можно добавить атрибут **hreflang**, значением которого должен быть код языка. Также через дефис можно добавить код страны:

```
<a href="http://www.example.com/" hreflang="en-US">
текст ссылки</a>
```
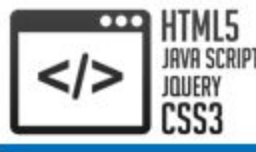

Элемент "a" можно применять для ссылок на конкретную часть самого же ссылающегося документа. Для этого перед этой частью необходимо вставить элемент, присвоив ему идентификатор id с уникальным значением. Ссылка добавляется там, где она необходима, указав в атрибуте href значение id необходимой метки и добавив перед ним символ **#**. При нажатии на такую ссылку страница не будет перезагружена, а лишь изменится позиция скроллера

Метка: <h1 id="top">Заголовок</h1>

Ссылка на метку: <p><a href="#top">Вернуться вверх</a></p>

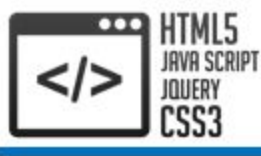

# 1. Ссылки. type

Элемент "a" может указывать не только на HTML-страницы, но и на файлы самых разных типов. При необходимости **MIME-тип** ресурса определяется в атрибуте **type**. Атрибут type должен добавляться только при наличии атрибута href:

<a href="Pic.jpg" type="image/jpeg">Ссылка на изображение</a>

Ссылка на изображение

После нажатия на ссылку, браузер отобразит изображение:

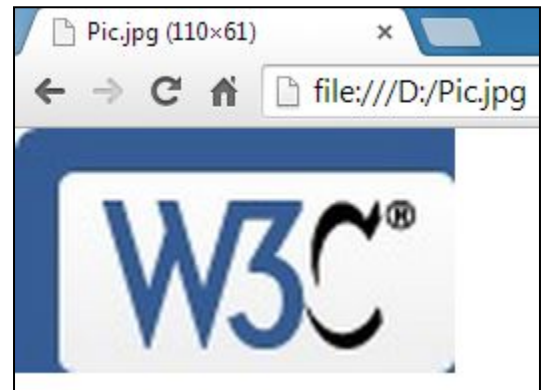

Список MIME-типов: https://webref.ru/html/value/mime

**MIME** (Multipurpose Internet Mail Extensions, многоцелевые расширения интернетпочты) – стандарт, описывающий передачу различных типов данных, а также, спецификация для кодирования информации и форматирования сообщений таким образом, чтобы их можно было пересылать по Интернету

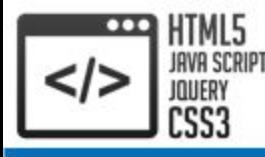

# 1. Ссылки. Абсолютный и относительный путь

В гиперссылках можно указывать как **абсолютный** (полный), так и **относительный** (сокращенный) путь к ресурсам

### Абсолютные URI:

http://www.example.com/html/ https://www.example.com/#info mailto:info@example.com

### Относительные URI:

```
relative/file.txt
../parent/
page.html
```
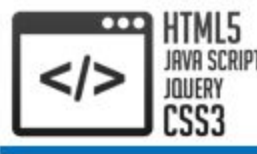

Относительные пути по умолчанию рассчитываются от полного пути к вашему документу. Это правило можно изменить, с помощью элемента **base** с атрибутом href. В нем указывается базовый путь, относительно которого и будут рассчитываться все последующие адреса. Элемент base располагается внутри элемента head. На ссылках и прочих элементах с указанными абсолютными адресами это никак не отразится:

<head>

...

```
 ...
    <base href="http://www.example.com/" />
</head>
```
<a href="http://www.example.com/contact.html">абсолютный  $URI,$ 

```
<a href="contact.html">относительный URI</a>
```
Обе ссылки указывают на одну и ту же Web-страницу

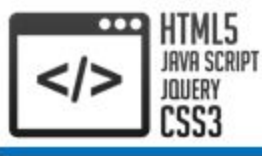

Для вставки в HTML-документ изображений предназначен элемент **img**, атрибуты:

- **• src** относительный или абсолютный URI изображения (**обязательный**)
- **• аlt** короткое описание (отображается при отключенной графике, **обязательный**)
- **• width** и **height** ширина и высота в пикселях

Если не указаны ширина и высота, то картинка отобразится в оригинальном размере, либо, если графика в браузере отключена, то элемент примет такой размер, чтобы в него поместилась alt-надпись. Указав лишь один из этих атрибутов, получите изображение требуемой ширины или высоты с сохранением оригинальных пропорций. Обратите внимание, для достижения точных размеров указывайте оба значения, но помните, что если заданные атрибуты не совпадают с оригиналом изображения, то масштабирование приведет к потере его качества

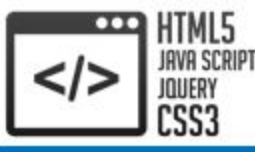

# 2. Изображения

Ширину и высоту можно задать только в пикселях, просто указав требуемое числовое значение: <img src="W3C.jpg" alt="Изображение" height="100" />  $\text{Br}$  /> <img src="W3C.jpg" alt="Изображение" width="100" /> <img src="W3C.jpg" alt="Изображение" width="100" height="100" />

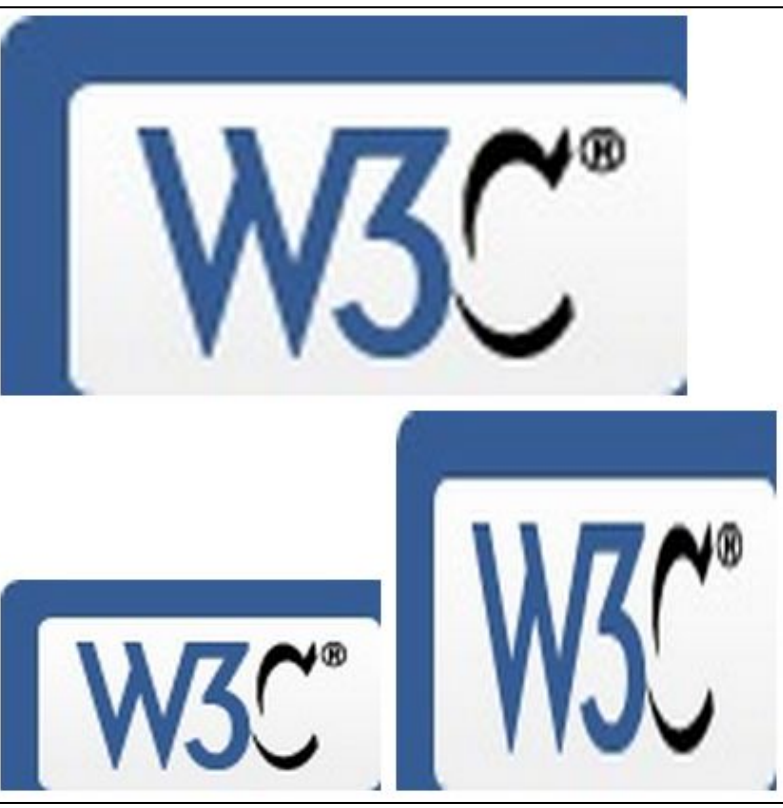

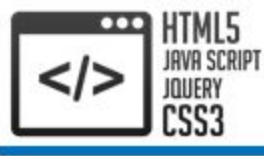

Элемент **figure** применяется для аннотации различных иллюстраций, диаграмм, фотографий и т.д. А элемент **figcaption** просто обертывает заголовок для содержимого внутри элемента figure:

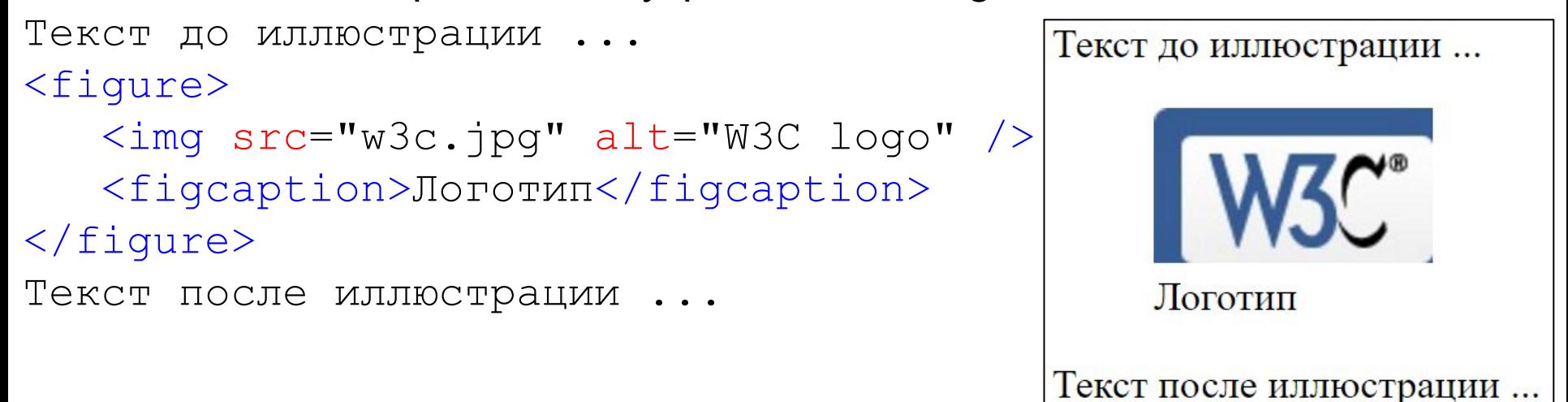

Поместив внутрь элемента "a" элемент img, можно сделать ссылкуизображение:

```
[\n\n
\$\$
\nimg src="W3c.jpg" alt="W3C log0" />
\$\$
\n\n \$\nlog\$ \n\n](https://www.w3.org)
```

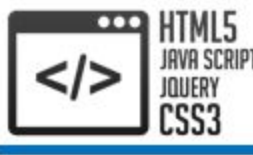

Стандартом HTML предлагается выбор из **трех** типов списков. Все они являются составными конструкциями и формируются с помощью структурных элементов. Первые два типа – это **нумерованный** и **ненумерованный** списки. Обозначаются они элементами **ol** и **ul** соответственно. Пункты списка располагаются внутри этих элементов в элементах **li**, следующих друг за другом:

#### $\langle u|$

```
\langleli>HTML\langle/li>
       \langle\text{li}\rangleCSS\langle\text{li}\rangle<li>JS</li>
\langle/ul>
```
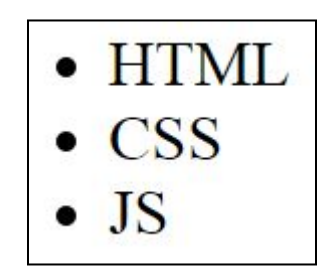

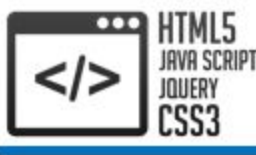

Элементы нумерованного списка, автоматически нумеруются последовательными числами, начиная с единицы. Чтобы изменить стартовое значение, необходимо указать его в атрибуте **start**. В HTML5 появилась возможность изменить направления счета на обратное с помощью атрибута **reversed="reversed"**:

```
<ol start="15" reversed="reversed">
       \langleli>HTML\langle/li>
       \langle\perp i\rangleCSS\langle\perp i\rangle\langle\overline{\text{li}}\rangleJS\langle\overline{\text{li}}\rangle\langleol>
```
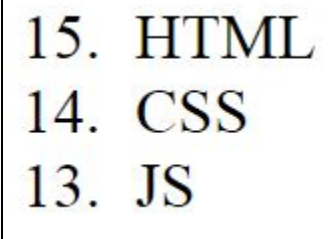

```
CSS3
```
**Список определений** представляет такой список, который содержит термин и определение к этому термину. Для создания списка определений применяется элемент **dl**. Внутрь этого элемента помещаются элементы списка. Каждый элемент списка состоит из **термина** и **определения**. Термин помещается в элемент **dt**, а определение – в элемент **dd**:  $<$ dl $>$ 

```
 <dt>HTML</dt>
```

```
 <dd>HyperText Markup Language</dd>
```

```
 <dt>CSS</dt>
```

```
 <dd>Cascading Style Sheets</dd>
```

```
 <dt>JS</dt>
```

```
 <dd>JavaScript</dd>
```
 $\langle$  dl>

**HTML** 

HyperText Markup Language **CSS** 

Cascading Style Sheets

```
JS
```
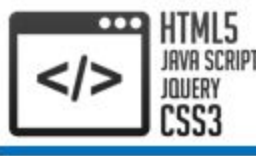

### 4. Таблицы

Для создания таблиц используется элемент **table**. Каждая таблица содержит строки, который представлены элементом **tr**. А каждая строка содержит ячейки в виде элементов **th** или **td**

Элементы th (не обязательный) обозначают ячейки с заголовками столбцов или строк. Содержимое их по умолчанию отображается браузерами жирным начертанием и центрируется

Элементы td же предназначены для всех остальных ячеек с данными

Элемент **caption** отображает описание таблицы, находится на самом первом месте внутри элемента table

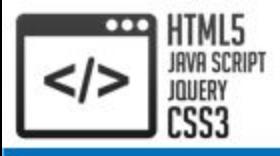

# 4. Таблицы

```
<table border="1">
    <caption>Выписка лицевого счета</caption>
   <tr>
        <th>Месяц</th>
        <th>Баланс</th>
   \langle/tr>
   <tr>
       <td>Сентябрь</td>
       <td>5000 грн.</td>
   \langle/tr>
\langle/table>
```
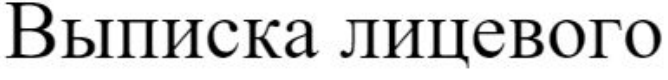

счета

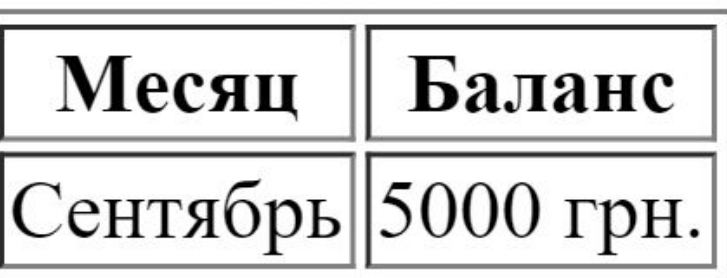

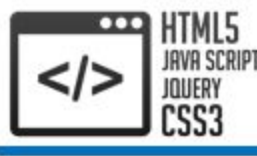

Чтобы таблица имела прямоугольный вид, в каждой строке должно быть одинаковое количество ячеек. Если нужно растянуть ячейку на несколько столбцов или строк используются атрибуты **colspan** и **rowspan** элементов td и th. Присвоив ячейке атрибут  $\text{colspan} = "3"$ , укажите браузеру, что этот элемент занимает место трех ячеек в строке – свое собственное и двух следующих, две следующие ячейки указывать не нужно и строка будет содержать на 2 элемента td (или th) меньше. Аналогично работает атрибут rowspan="3", только применяется к столбцам

Обратите внимание, если применить один из этих атрибутов, но не **удалить "лишние" ячейки**, то браузер сместит их в следующий столбец, передвинув остальные ячейки еще дальше и **исказив** тем самым таблицу

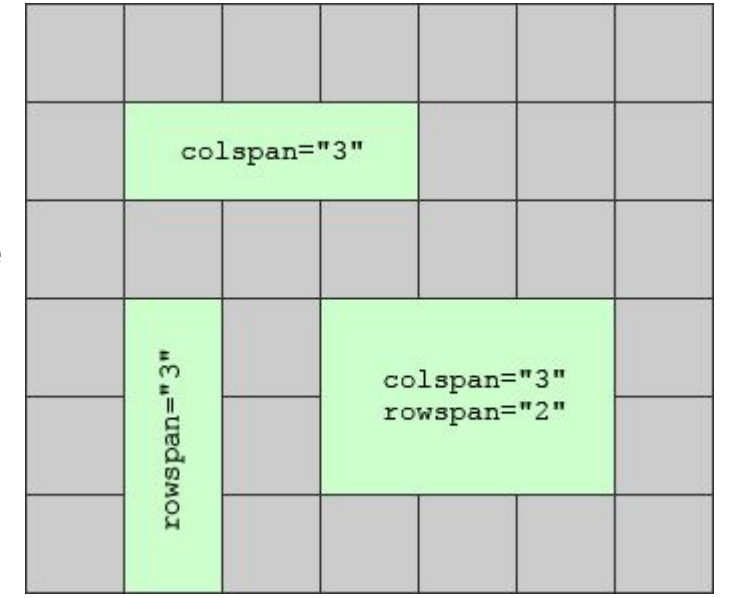

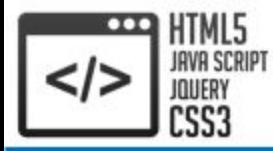

```
<table border="1">
    <tr>
       <td colspan="2">1.1 1.2</td>
       <td>1.2</td> <!-- лишняя ячейка -->
       <td>1.3</td>
   \langle/tr>
   <tr>
       <td>2.1</td>
       <td>2.2</td>
       <td rowspan="2">2.3<br />>/>3.3</td>
   \langle/tr>
   <tr>
       <td>3.1</td>
       <td>3.2</td>
       <td>3.3</td> <!-- лишняя ячейка -->
   \langletr>
\langle (table>
```
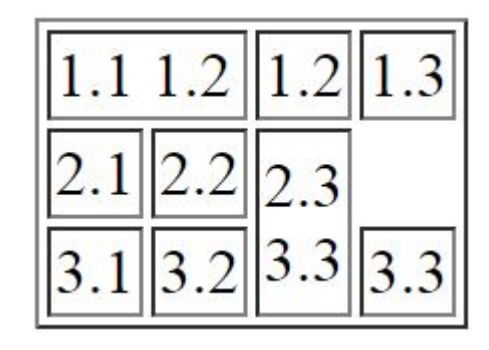

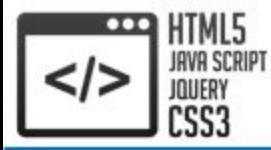

```
<table border="1">
    <tr>
        <td colspan="2">1.1 1.2</td>
       <td>1.3</td>
   \langle/tr>
   <tr>
       <td>2.1</td>
       <td>2.2</td>
       <td rowspan="2">2.3<br />>/>3.3</td>
   \langle/tr>
   <tr>
       <td>3.1</td>
       <td>3.2</td>
   \langle/tr>
\langle (table>
```

```
1.3
\overline{3}
```
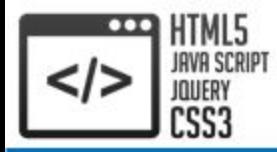

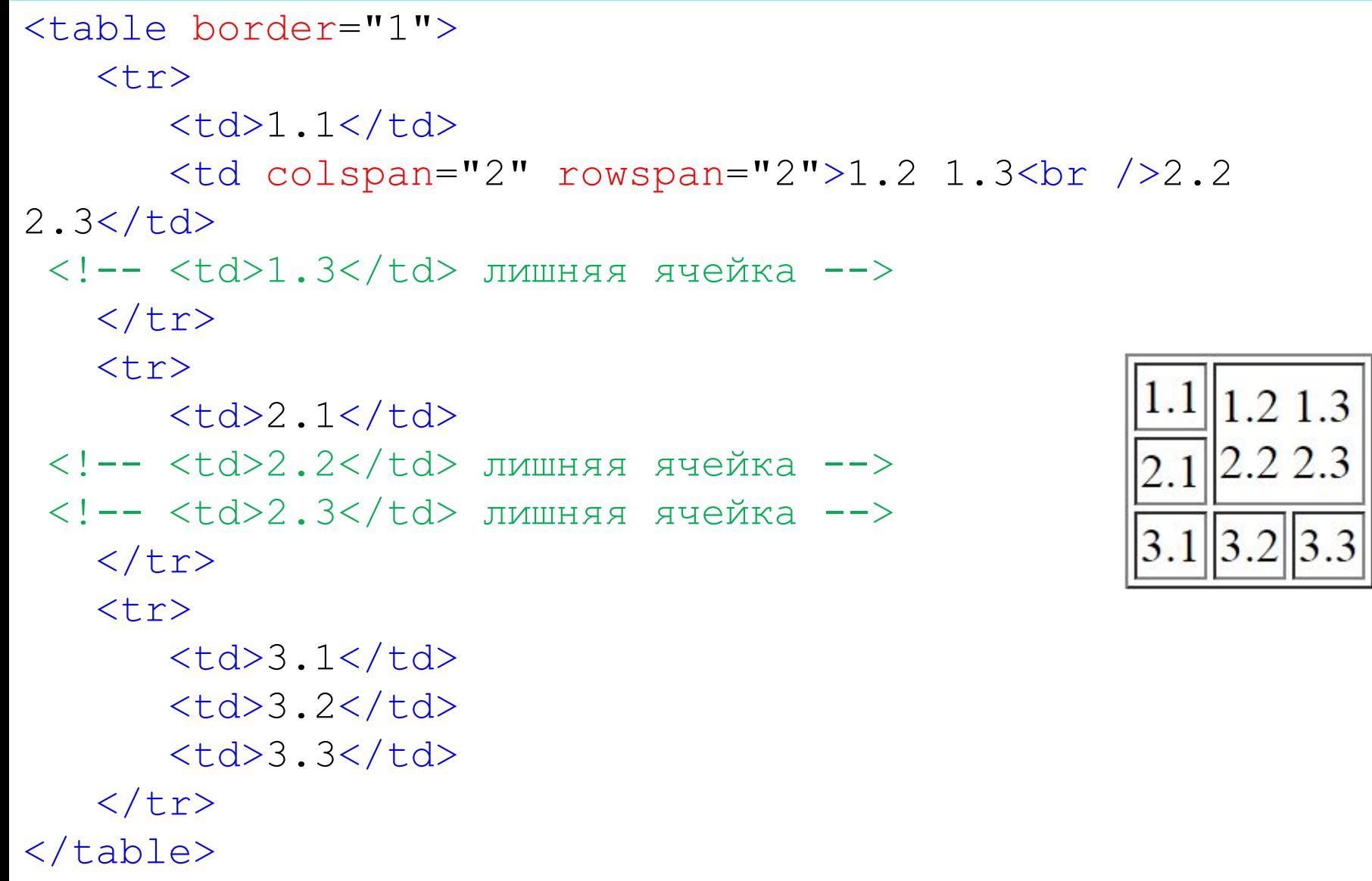

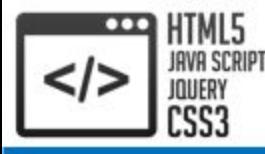

```
<table border="1">
```

```
 <tr>
       <td>1.1</td>
       <td rowspan="2">1.2<br />>/2.2</td>
   \langle/tr>
   <tr><td colspan="2">2.1 2.2</td>
   \langle/tr>
\langle /table>
```
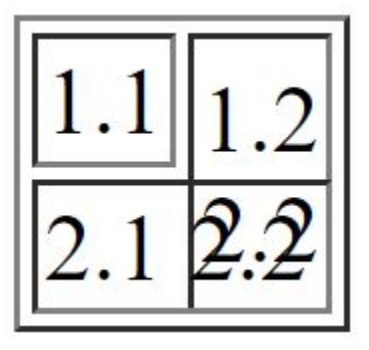

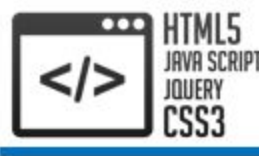

- Для группирования **строк** используются элементы:
- **• thead** строки с ячейками заголовка
- **• tfoot** строки с "итоговыми" ячейками
- **• tbody** строки с данными

Несмотря на то, что строки из tfoot будут отображены последними, размещать сам элемент tfoot можно как после последнего, так и перед первым элементом tbody (после thead). В одной таблице может быть только **по одному элементу thead и tfoot**, и любое количество tbody. Визуально эти теги не отличаются, пока не определить для них соответствующие стили CSS

Обратите внимание, если используется thead и/или tfoot, то обязательно нужно использовать и tbody. Причем в каждой из групп обязательно должна быть хотя бы одна строка tr, и не должно быть строк вне групп

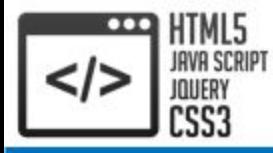

#### <table>

```
 <thead style="background: red;">
       <tr><td>Красный</td>
          <td>Красный</td>
       \langle/tr>
   \langle/thead>
    <tfoot style="background: blue;">
       <tr><td>Синий</td>
          <td>Синий</td>
       \langle/tr>
   \langle/tfoot>
    <tbody style="background: lime;">
       <tr>
           <td>Зеленый</td>
          <td>Зеленый</td>
     \langle/tr>
    </tbody>
\langle/table>
```
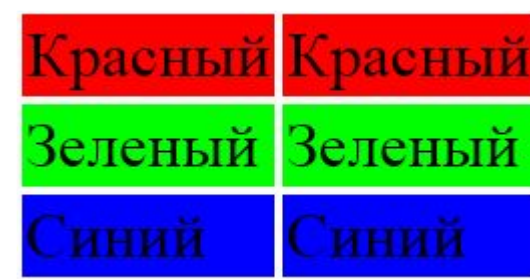

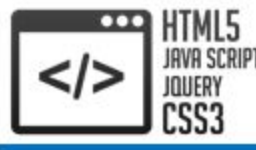

Форматирование текста, добавление в документ ссылок, изображений, списков и таблиц недостаточно для создания полноценных Web-страниц, которые обычно состоят из нескольких логически независимых частей. Так, на страницах сайта, помимо основной информации, обычно присутствует верхний колонтитул (шапка), нижний колонтитул (подвал), главное меню и прочие навигационные блоки

HTML4 и более ранние версии языка применялись в первую очередь для визуального оформления документа. Для создания каркаса страницы было достаточно всего двух элементов: блочного div и строчного span, которые сами по себе не влияют на отображение текста (кроме стандартных "блочных" свойств div), но позволяют использовать глобальные атрибуты class и id. И с их помощью задать стили отображения в CSS. Тем более, многие элементы стандарта HTML4 поддерживали целый набор атрибутов для визуального оформления:

```
<!-- атрибут type устанавливает вид маркера списка, в HTML5 не 
поддерживается -->
<ul type="square">
   \langleli>Один\langleli>
                                         Олин
   \langleli>Два\langleli>
                                          l<sub>Ba</sub>
\langle/ul\rangle
```
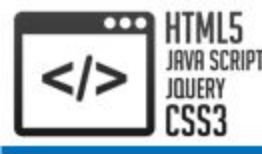

# 5. Разметка Web-страницы. style

В HTML5 изменилась сама идеология составления документа. Большинство атрибутов визуального оформления теперь **не поддерживаются**, а большинство элементы предназначены для **семантической разметки**, что привело к необходимости разнообразить список элементов и обновить их значение

Элементы div и span по-прежнему поддерживаются и могут быть применены в целях стилевого оформления когда семантическиая разметка не имеет значения. Кроме того, поддерживается элемент **style**, позволяющий определять стили CSS непосредственно в документе. Элемент style располагается внутри head и содержит в себе прямые инструкции на языке CSS

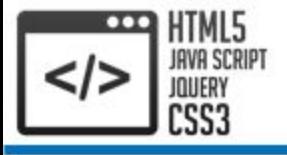

#### <head>

...

```
 <style>
        .status { 
           color: red;
 }
        #download { 
           font-weight: bold;
 }
    </style>
\langlehead\rangle<body>
    <div id="download">
      Скачивание файла: <span class="status">завершено</span>
   \langle div\rangle</body>
```
### Скачивание файла: завершено

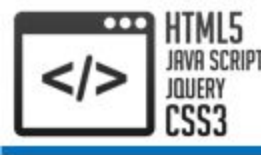

Для разметки Web-страницы HTML5 предлагает несколько элементов с различным семантическим значением

Элемент **article** представляет целостный блок информации на странице, который может рассматриваться отдельно и использоваться независимо от других блоков. Например, это может быть пост на форуме или статья в блоге, онлайн-журнале, комментарий пользователя

Один элемент article может включать несколько элементов article. Например, можно заключить в элемент article всю статью в блоге, и этот элемент будет содержать другие элементы article, которые представляют комментарии к этой статье в блоге. То есть статья в блоге может рассматриваться как отдельная семантическая единица, и в то же время комментарии также могут рассматривать отдельно вне зависимости от другого содержимого

Обратите внимание, при использовании article надо учитывать, что каждый элемент article должен быть идентифицирован с помощью включения в него заголовка h1-h6

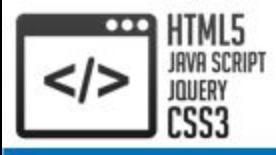

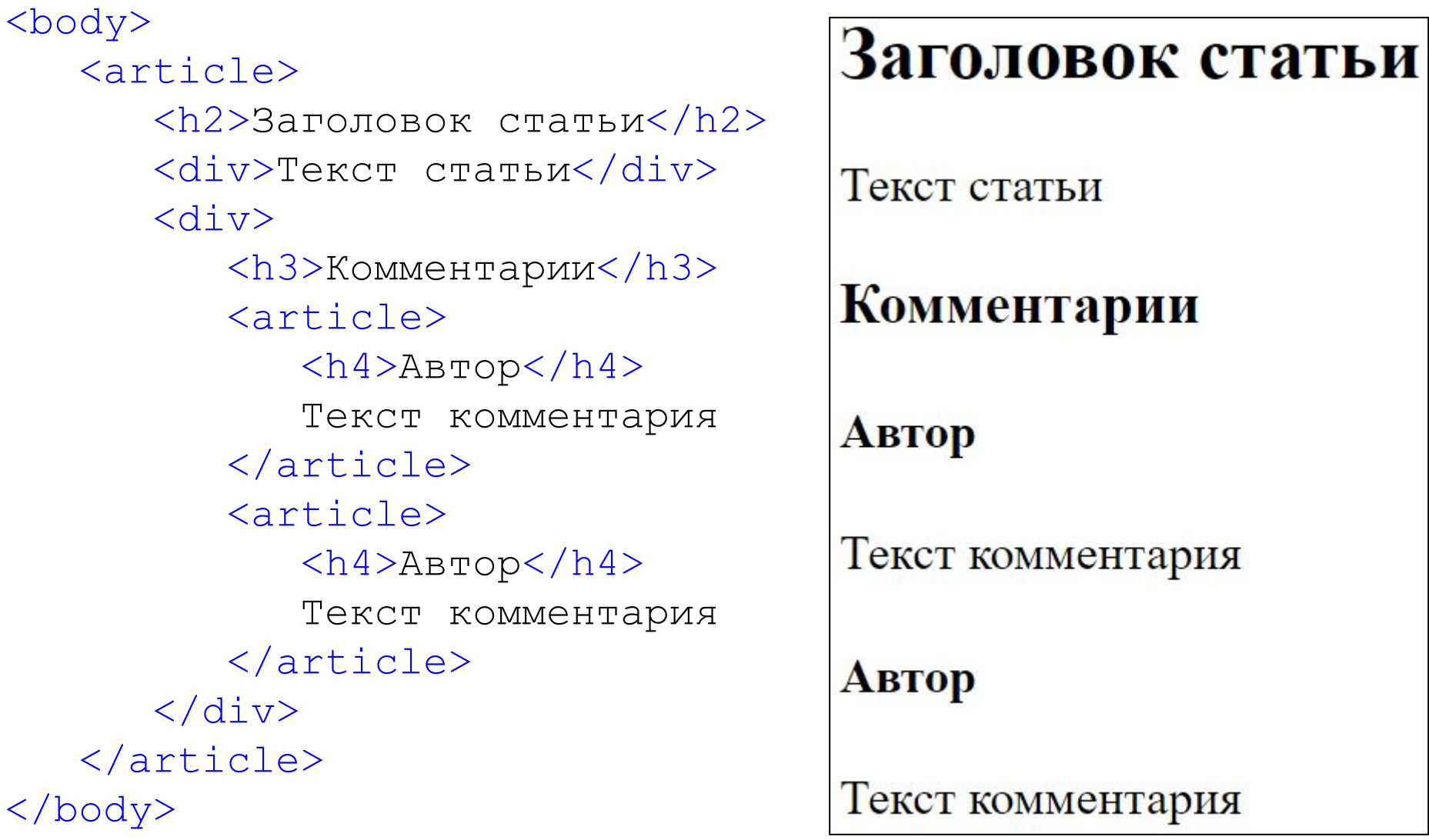

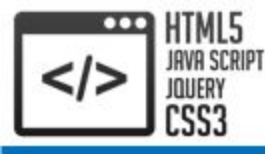

Элемент section объединяет связанные между собой куски информации HTML-документа, выполняя их группировку. Например, section может включать набор вкладок на странице, новости, объединенные по категории и т.д.

Допускается вкладывать один элемент section внутрь другого

При этом элемент section может содержать несколько элементов article, выполняя их группировку, так и один элемент article может содержать несколько элементов section

Обратите внимание, Каждый элемент section должен быть идентифицирован с помощью заголовка h1-h6

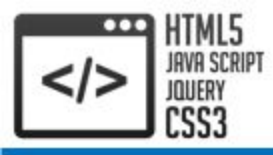

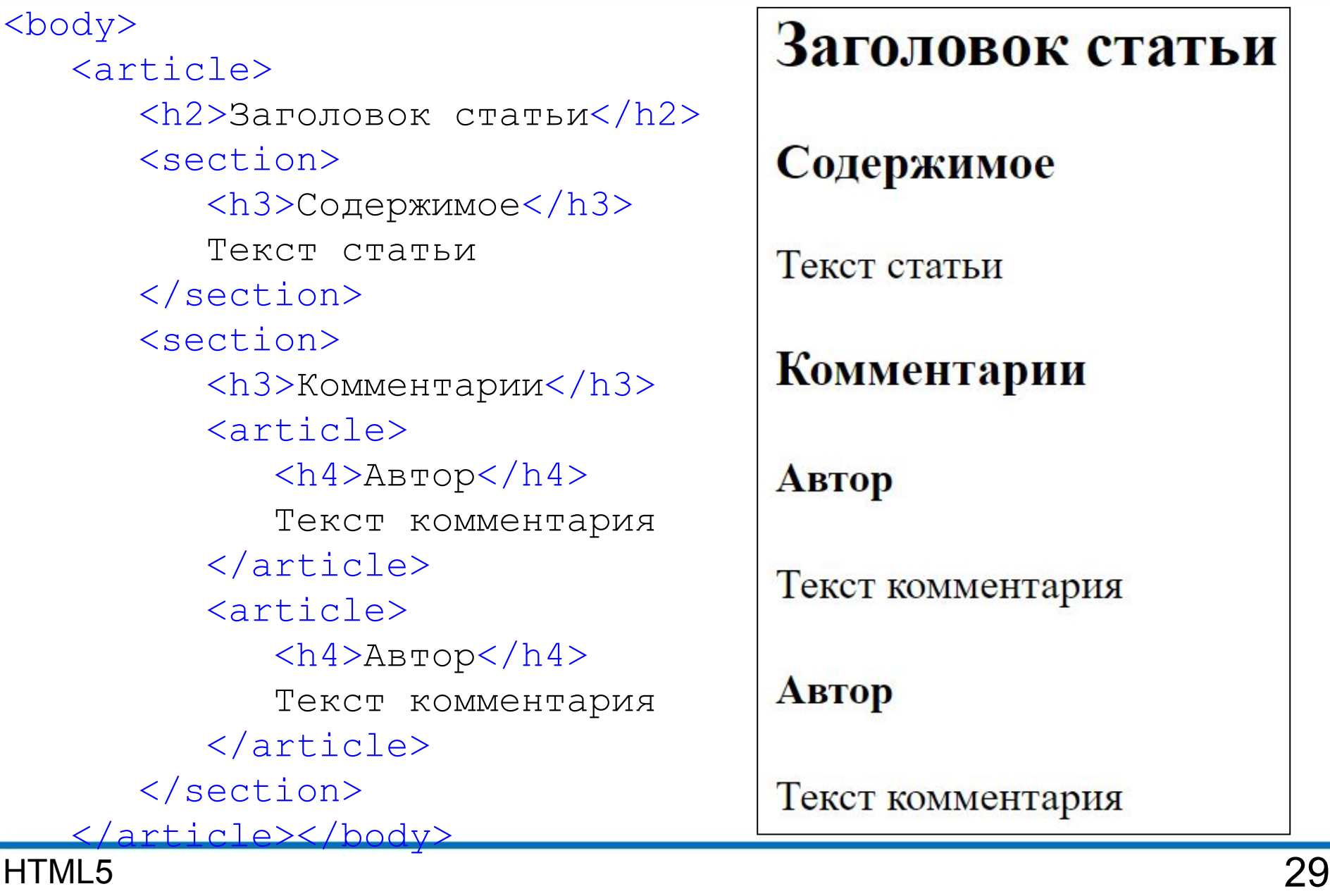

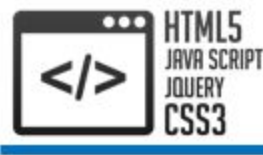

Элемент nav предназначен для элементов навигации по сайту. Как правило, это ненумерованный список с набором ссылок

На одной Web-странице можно использовать несколько элементов nav. Например, один элемент навигации для перехода по страницам на сайте, а другой – для перехода внутри HTML-документа

Не все ссылки обязательно помещать в элемент nav. Например, некоторые ссылки могут не представлять связанного блока навигации, например, ссылка на главную страницу, на лицензионное соглашение по поводу использования сервиса и подобные ссылки, которые часто помещаются внизу страницы. Как правило, их достаточно определить в элементе footer, а элемент nav для них использовать необязательно

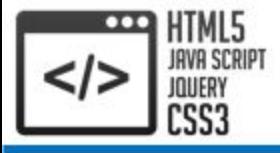

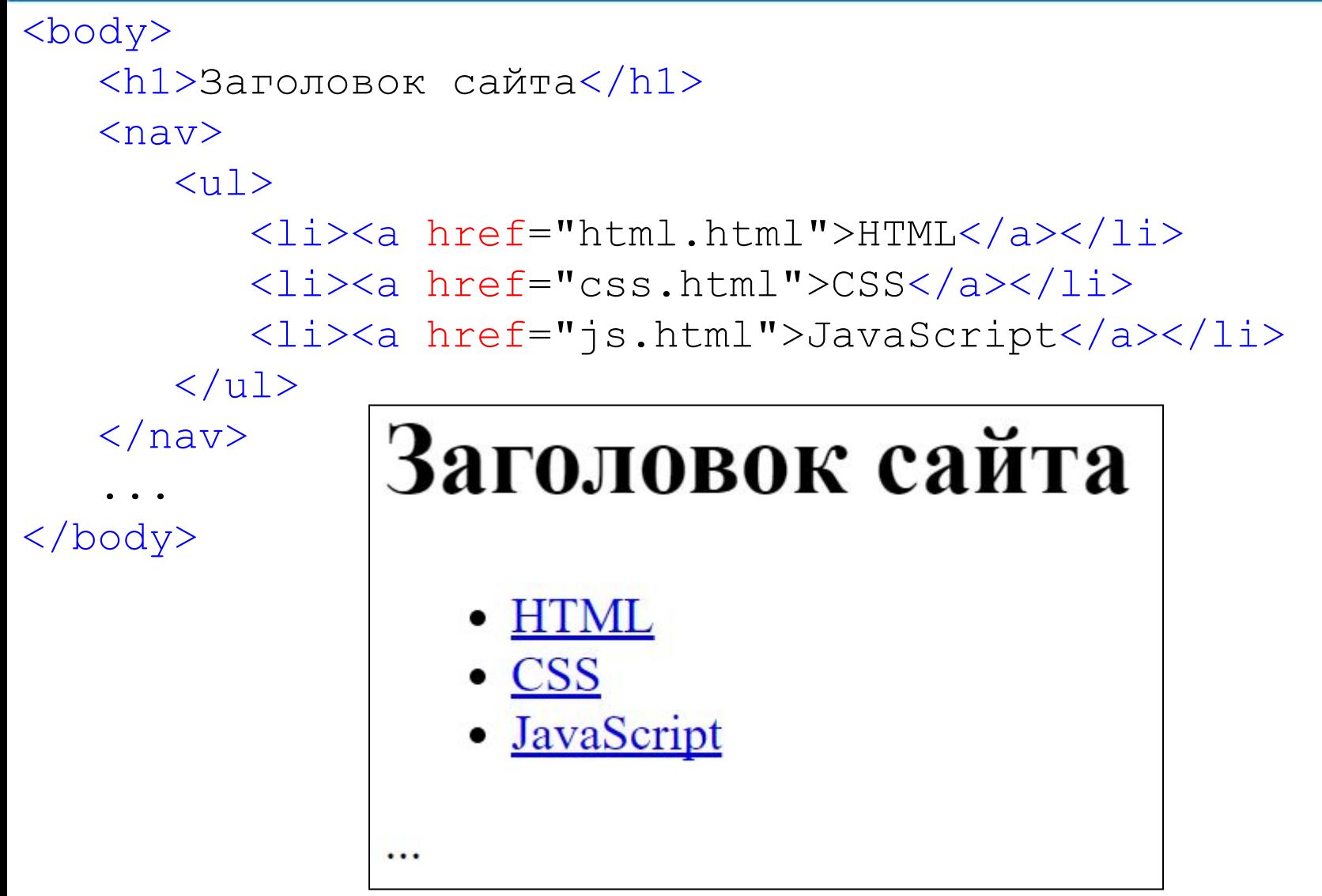

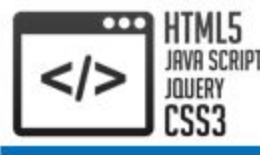

Верхний и нижний колонтитулы обозначаются элементами **header** и **footer** соответственно. Верхний может содержать заголовок, вводную информацию о документе, навигацию, форму поиска, логотип и прочее. Нижний колонтитул включает информацию об авторе, дату составления, копирайт и прочее:

<body>

```
 <header>
       <h1>Заголовок страницы</h1>
       <p>Верхний колонтитул</p>
                                  Заголовок страницы
    </header>
    <div>Тело страницы</div>
                                  Верхний колонтитул
    <footer>
                                  Тело страницы
       <p>Нижний колонтитул</p>
    </footer>
                                  Нижний колонтитул
</body>
```
Обратите внимание, элементы header и footer могут быть использованы не только в качестве колонтитулов HTML-документа, но и выполнять аналогичную роль для отдельных его разделов, если это необходимо

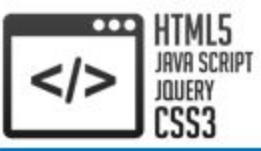

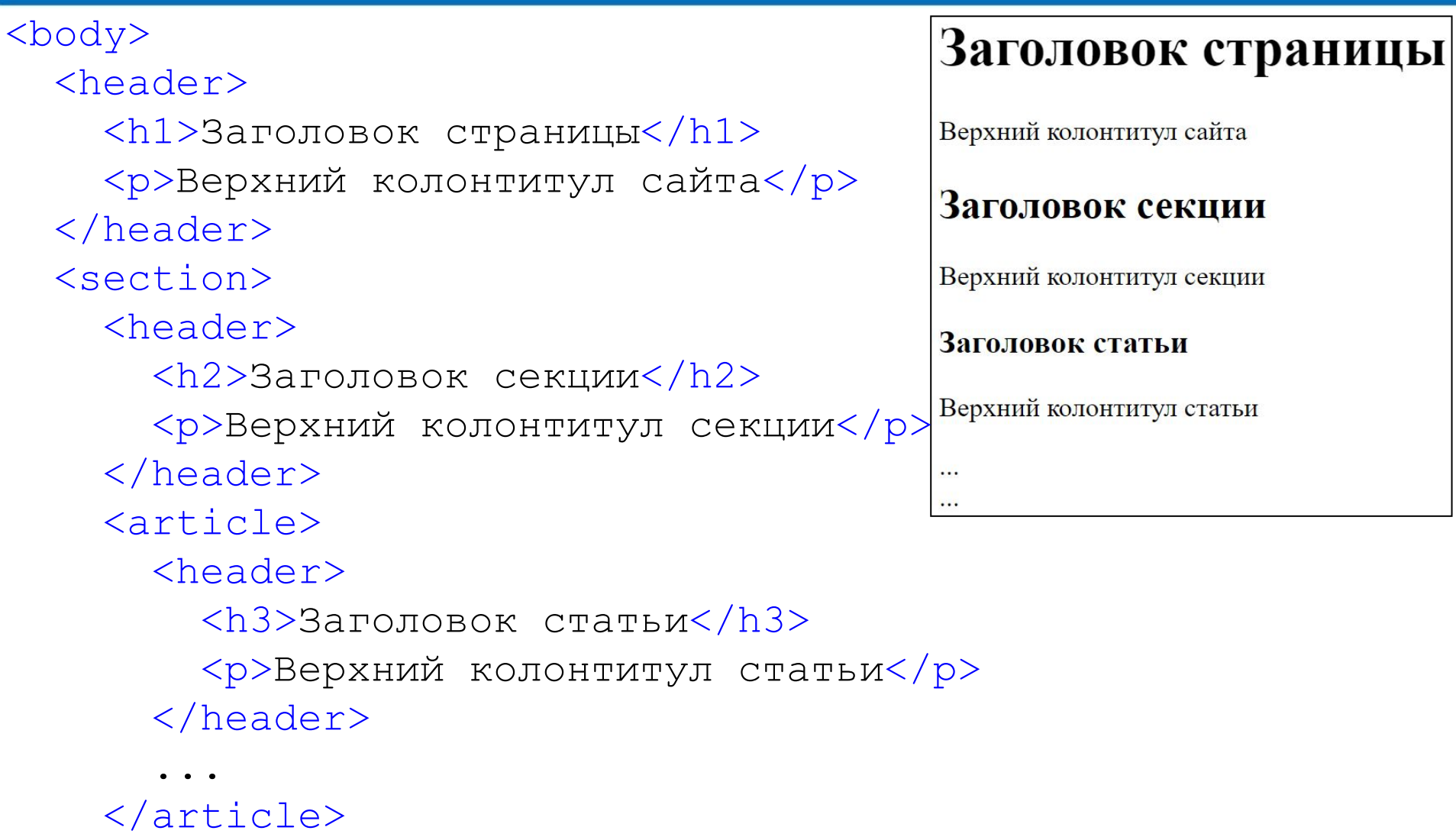

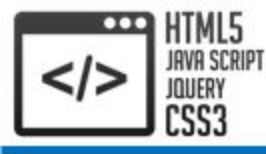

Элемент **address** предназначен для отображения контактной информации, которая связана с ближайшим элементом article или body. Нередко данный элемент размещается в футере:

<body>

 ... <footer>

<address>

```
 Контакты <a href="mailto:mail@mail">Ф.И.О.</a>
```
</address>

```
 <p>© copyright</p>
```
</footer>

</body>

... Контакты Ф.И.О.

© copyright

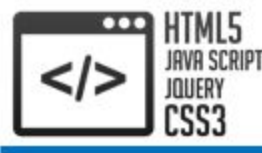

Элемент **aside** представляет содержимое, которое косвенно связано с остальным контентом Web-станицы и которое может рассматриваться независимо от него. Данный элемент можно использовать, например, для сайдбаров, для рекламных блоков, блоков навигационных элементов, различных плагинов и т.д.:

<body>

 $\langle h1\rangle$ Программирование $\langle h1\rangle$ 

 $\langle$ aside $\rangle$ 

 <p>Большинство хороших программистов делают свою работу не потому, что ожидают оплаты или признания, а потому что получают удовольствие от программирования. (Линус Торвальдс) $\langle p \rangle$ 

 $\langle$  aside>

<article>

 <p>В узком смысле (так называемое кодирование) под программированием понимается написание инструкций (программ) на конкретном языке программирования (часто по уже имеющемуся алгоритму – плану, методу решения поставленной задачи). Соответственно, люди, которые этим занимаются, называются программистами (на профессиональном жаргоне – кодерами), а те, кто разрабатывают алгоритмы – алгоритмистами, специалистами предметной области, математиками.</p>

</article></body>

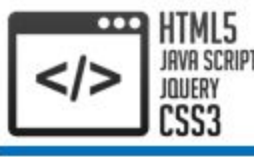

```
CCS код для предыдущего примера:
```

```
<style>
\mathcal{D} margin: 0;
}
aside {
    background: #f0f0f0;
    text-align: justify;
    padding: 10px;
}
article {
    text-align: justify;
}
```
### </style>

### Программирование

Большинство хороших программистов делают свою работу не потому, что ожидают оплаты или признания, а потому что получают удовольствие от программирования. (Линус Торвальдс)

В узком смысле (так называемое кодирование) под программированием понимается написание инструкций (программ) на конкретном языке программирования (часто по уже имеющемуся алгоритму - плану, методу решения поставленной задачи). Соответственно, люди, которые этим занимаются, называются программистами (на профессиональном жаргоне - кодерами), а те, кто разрабатывают алгоритмы - алгоритмистами, специалистами предметной области, математиками.

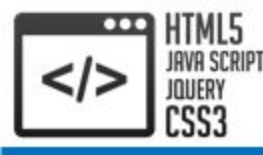

Элемент **main** предназначен для основного содержимого документа. На странице может быть **только один** main и он не должен располагаться внутри элементов article, aside, footer, header или nav:

```
<body>
    <header>
       <h1>Заголовок страницы</h1>
       <p>Верхний колонтитул</p>
    </header>
```
 $\langle$ main $\rangle$ 

<p>Основное содержимое</p>

</main>

<footer>

```
 <p>Нижний колонтитул</p>
 </footer>
```
</body>

# Заголовок страницы

Верхний колонтитул

Основное содержимое

Нижний колонтитул

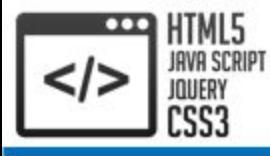

### Не используйте section как обёртку для оформления:

```
<!-- Плохой код -->
<body>
   <section class="wrapper">
     <header> 
      Заголовок</h1>
       Содержимое
     </header>
     <section class="main">
       Содержимое страницы
     </section>
     <section class="secondary">
       Вторичное содержимое
     </section>
     <footer>
       Содержимое
     </footer>
   </section>
</body>
```
<!-- Хороший код --> <body> <header>  $\langle h1\rangle$ Заголовок $\langle h1\rangle$  Содержимое </header> <div> Содержимое страницы  $\langle$  div $\rangle$  $\langle$ aside $\rangle$  Вторичное содержимое  $\langle$  aside> <footer> Содержимое </footer> </body>

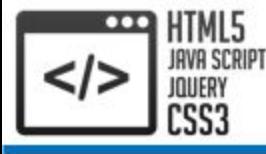

# 5. Разметка Web-страницы. Рекомендации

Если header содержит только один заголовочный элемент, то он не нужен:

<!-- Плохой код --> <article> <header>  $\langle h1\rangle$ Заголовок $\langle h1\rangle$  </header> Содержимое </article>

<!-- Хороший код --> <article> **Заголовок** $<$ **/h1>**  Содержимое </article>

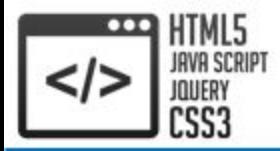

Источники

http://webref.ru/ http://professorweb.ru/

# Спасибо за внимание!